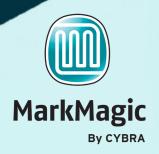

# FORMCOMPOSER

FormComposer is a feature in MarkMagic Enterprise that provides the capability to compose forms and reports by populating a MarkMagic label file with data collected from header files, detail files and look up files, and performing calculations on the data.

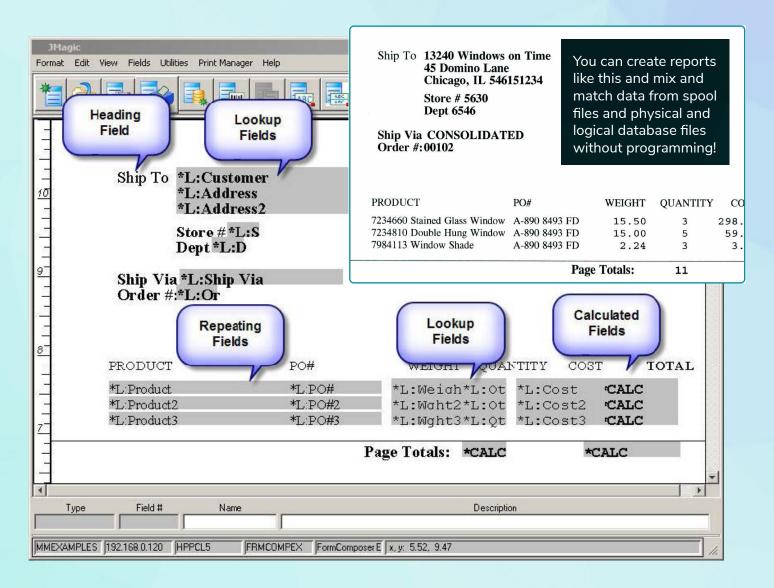

#### About FormComposer

MarkMagic FormComposer bridges the gap between spool files and database files. Only FormComposer gives you the ability to look up database information based on output in a spool file, retrieve a record, and add additional data to the existing spool file.

This revolutionary capability gives you a powerful tool to overcome the limitations of working with an existing spooled output file. FormComposer is a Report Program Generator with the programming part performed under the covers by MarkMagic. No technical skills are required to produce virtually all types of sophisticated multipage forms and reports. Also included is an all-new Text Block Field Type.

CYBRA CORPORATION | 28 WELLS AVENUE | YONKERS, NY 10701

T: (914) 963-6600 | E: SALES@CYBRA.COM | WWW.CYBRA.COM

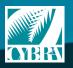

## Why FormComposer

Earlier versions of MarkMagic let you "map" to existing spooled report files to create electronic, plain paper laser forms. You have always been able to relocate, rearrange, remove, and rotate spool file fields, mix different font types and sizes, change text fields to bar code fields, and reformat and edit spooled file data. FormComposer gives users the ability to create full blown forms and reports from scratch, without the need for a programmer.

#### How Does FormComposer Work?

In order to produce a report or a form, MarkMagic FormComposer mimics a typical report program. MarkMagic FormComposer reads records from a master header file (e.g., invoice, order, etc.) and then chains to a detail file to get all records that "belong with" the master header. If needed, FormComposer chains to other files to retrieve additional fields (like Customer Name and Address from a Customer Master File or Product Description from a Product Master File).

In addition, when combined with the optional MarkMagic PrintTransformer, MarkMagic FormComposer tests conditions (example: Department = 010 or Amount > \$100,000) and modifies the appearance of the form or report based on the results of the conditional tests. And, finally, MarkMagic FormComposer also calculates fields, such as line net amount = item quantity x list price x discount % - deduction Or, invoice total amount = sum total of all line item net amounts.

## What Else Does FormComposer Do?

Besides the heading and data fields, FormComposer lets you define fields derived from other files (look up fields), detail line data (repeating fields), and calculated fields.

#### How Do I Use FormComposer?

MarkMagic FormComposer takes advantage of the MarkMagic Key and Usage field parameters to define Header and Detail records, Look Up fields, and Repeating fields. Another new field type is Calculated fields, defined with a new reserved field name \*CALC, which behaves very much like a \*LINK field. After the fields are defined, all you need to do to run the report is to add a Copy step to your MarkMagic Job, specify \*YES for the Link files parameter in the MarkMagic CPYTOLBLF (Copy To Label File) command, and MarkMagic processes the report.

## **How Are Look Up Fields Defined?**

MarkMagic FormComposer Look Up Fields are fields contained in secondary "linked" files. By specifying a secondary file's key field (or all key fields, in the case of a multiple field key), you show MarkMagic FormComposer how to retrieve the desired record containing the look up fields.

| Prompt<br>Keyed file<br>Library<br>Prompt program .<br>Library |  |  | ORDERHDR<br>MMEXAMPLES<br>*NONE |  |
|----------------------------------------------------------------|--|--|---------------------------------|--|
| Spool Line / Column                                            |  |  |                                 |  |
| Usage                                                          |  |  | КВ 🔶 Кву Кеу                    |  |

CYBRA CORPORATION | 28 WELLS AVENUE | YONKERS, NY 10701

The secondary file's key field(s) must be designated as Prompt = K/k, with each field's Usage field defined as KA, KB, etc. Up to 20 secondary "look up" files can be defined. If the associated key fields in both the primary and secondary files are identically named, both cannot be defined in the format as variable fields. This is because MarkMagic does not allow duplicate named variable fields in a format. Therefore, in this case, only the secondary files key field(s) should be defined as Data Field(s).

MarkMagic will have no problem forming the file association as it will automatically find the matching named field(s) in the primary file.

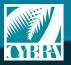

We identify with success. T: (914) 963-6600 | E: SALES@CYBRA.COM | WWW.CYBRA.COM

## How Are Repeating Fields Defined

FormComposer Repeating Fields are defined by designating selected Data Fields within a format as repeating fields. Text, Barcode and Graphic fields that link to repeating Data Fields are filled in sequentially with the data from corresponding detail records. Regular (non-key) repeating fields will use a new

|                     |  |  | K          |   |
|---------------------|--|--|------------|---|
| Prompt              |  |  | Q          |   |
| Keyed file          |  |  | ORDERDTL   |   |
| Library             |  |  | MMEXAMPLES | S |
| Prompt program .    |  |  | *NONE      |   |
| Library             |  |  | *LIBL      |   |
|                     |  |  |            |   |
| Spool Line / Column |  |  | 0 0        |   |
| Usage               |  |  | KOK        |   |
| osage i i i i i i   |  |  | Keu        |   |

value for the Prompt Parameter, Prompt = R/r. In order for MarkMagic FormComposer to know how to associate the repeating detail records with the header record, the detail file's key fields appear in the format, and are defined as Prompt = Q/q. In order for MarkMagic to associate the key fields in this case the Usage field comes into play to connect the 2 fields. Both key fields are defined in the format and share a common Usage Parameter value. That is how MarkMagic can connect them.

# How Do I Use FormComposer?

MarkMagic FormComposer Calculated Fields are defined with a new reserved field name \*CALC, which behaves very much like a \*LINK field. The user interface is almost identical to \*LINK fields, with the exception that \*CALC

| Opt | Order | Type | Fld | Name     | Description |
|-----|-------|------|-----|----------|-------------|
|     | 10    | Data | 007 | DOQTY    | Quantity    |
|     | 20    | Data | 036 | *HEADING |             |
|     | 30    | Data | 032 | PRSELL   | Sell        |

fields link to an entire source field. No start position, length, variable length, edit code or check digit. Simple calculations are arithmetic statements that are parsed from left to right. For example: Text 001 = Rate \* Units. Supported arithmetic statements are: (+)plus, (-)minus, (\*)multiply, and (/)divide.

## What Are FormComposer Functions?

FormComposer Functions perform either a specific calculation or provide some type of special information. There are currently two types of functions available in MarkMagic FormComposer and they are specified in the description of \*HEADING fields: Totals and Day of Week.

|     | e opti |     | oress Ente |         |            |           |     |    |       |        |
|-----|--------|-----|------------|---------|------------|-----------|-----|----|-------|--------|
| 1:  | =Creat | e   | 2=Change   | З=Сору  | 4=Delete   | 5=Display |     |    |       |        |
|     |        |     | ~          |         |            |           |     |    |       |        |
| Opt | Type   | Fld | Name       | Descrip | tion       | Le        | ngt | :h | Row   | Column |
|     |        |     |            | 1       |            |           |     |    |       |        |
|     | Data   | 034 | *HEADING   | PTOT P  | age Total  |           |     |    |       |        |
|     | Data   | 035 | *HEADING   | eGTOT G | roup Total |           |     |    |       |        |
|     | Data   | 036 | *HEADING   |         |            |           |     |    |       |        |
|     | Text   | 001 | *HEADING   | Order # |            |           | 8   |    | 8.70" | 0.85"  |
| _   | Text   | 002 | *LINK      | Order # |            |           | 5   | v  | 8,70" | 1,60"  |

Totals can be defined as PageAmount = @PTOT(Line Amount) and GroupAmount = @GTOT(Line Amount) and Day of Week can be specified with DayofWeek = @DYWK(DtlDate).

## What is a Text Block Field?

MarkMagic Enterprise, we introduced a new field type, Text Block. This field type makes it easy to add paragraphs of legal information to forms or a long list of ingredients to labels. Auto-formatting helps take the guess work out of column, font, and line offset changes. Text Block fields can include multiple fonts, point sizes, and styles.

## Is FormComposer Only for Forms?

MarkMagic FormComposer introduces new MarkMagic field types that can be used for labels and other output as well. While necessary for generating all types of reports, these new field types add functionality that can be used in MarkMagic labels or forms formats. For example, MarkMagic FormComposer can look up a value from a field in a file other than the label file, or calculate a value not contained in the label file.

|                                                                                                    | Device                                                                                             |                                                                                 | Format                                                              |                                           |             |               |            |  |
|----------------------------------------------------------------------------------------------------|----------------------------------------------------------------------------------------------------|---------------------------------------------------------------------------------|---------------------------------------------------------------------|-------------------------------------------|-------------|---------------|------------|--|
|                                                                                                    | Name H                                                                                             | IPPCL5                                                                          | Name TE                                                             | XTBLOCK                                   | Length      | 8.0" W        | fidth 8.0" |  |
| ABC                                                                                                    | Description &                                                                                      | <b>C D</b>                                                                      | Description Tex                                                     |                                           | -           | 7             |            |  |
|                                                                                                    | Description                                                                                        | Compatible                                                                      | Description Tex                                                     | t DIOCK format                            | Rotation [A | <b>U</b> °*   |            |  |
| ties Font Di                                                                                                    | splay Text Block                                                                                   | Data                                                                            |                                                                     |                                           |             |               |            |  |
|                                                                                                    |                                                                                                    |                                                                                 |                                                                     |                                           |             |               |            |  |
|                                                                                                    |                                                                                                    |                                                                                 | Key                                                                 | Questions                                 |             |               |            |  |
|                                                                                                    |                                                                                                    |                                                                                 | Number of Ch                                                        |                                           |             |               |            |  |
|                                                                                                    |                                                                                                    |                                                                                 | Number of Re                                                        | ows 9                                     |             |               |            |  |
| Have Qu                                                                                                    | estions Ab                                                                                         | out Your                                                                        | Order?                                                              |                                           |             |               |            |  |
|                                                                                                    |                                                                                                    |                                                                                 |                                                                     | eived, check the i                        | nvoice      |               |            |  |
|                                                                                                    |                                                                                                    |                                                                                 |                                                                     | additional help, pl                       |             |               |            |  |
|                                                                                                    | have the inform                                                                                    |                                                                                 |                                                                     |                                           |             |               |            |  |
|                                                                                                    |                                                                                                    |                                                                                 |                                                                     |                                           |             |               |            |  |
| insit cybra.c                                                                                                    | om and log int                                                                                     | to the Order                                                                    | Status page. You                                                    |                                           |             |               |            |  |
|                                                                                                    | om and log int                                                                                     |                                                                                 |                                                                     |                                           |             |               |            |  |
| current or p                                                                                                    | revious orders,                                                                                    | and check                                                                       | on backordered i                                                    | tems, credit card o                       | harges      |               |            |  |
| current or p                                                                                                    | revious orders,                                                                                    | and check                                                                       | on backordered i                                                    |                                           | harges      |               |            |  |
| current or p<br>or refunds.                                                                                                    | revious orders,<br>l'ou can also c                                                                 | , and check ,<br>heck the ship                                                  | on backordered i                                                    | tems, credit card o                       | harges      |               |            |  |
| current or p<br>or refunds.<br>How to F                                                                                                    | revious orders,<br>You can also c<br><b>teturn an C</b>                                            | , and check (<br>heck the ship<br><b>)rder</b>                                  | on backordered it<br>oping status of an                             | tems, credit card o<br>y outstanding orde | harges      |               |            |  |
| current or p<br>or refunds.<br>How to F<br>1) Fill out an                                                                                                    | revious orders,<br>Fou can also c<br>teturn an C<br>RMA Form                                       | , and check ,<br>heck the ship<br><b>)rder</b><br>and include                   | on backordered i<br>oping status of an<br>it with your return       | tems, credit card o<br>y outstanding orde | harges      |               |            |  |
| current or p<br>or refunds.<br>How to F<br>1) Fill out an                                                                                                    | revious orders,<br>You can also c<br><b>teturn an C</b>                                            | , and check ,<br>heck the ship<br><b>)rder</b><br>and include                   | on backordered i<br>oping status of an<br>it with your return       | tems, credit card o<br>y outstanding orde | harges      |               |            |  |
| current or p<br>or refunds.<br>How to F<br>1) Fill out an                                                                                                    | revious orders,<br>Fou can also c<br>teturn an C<br>RMA Form                                       | , and check ,<br>heck the ship<br><b>)rder</b><br>and include                   | on backordered i<br>oping status of an<br>it with your return       | tems, credit card o<br>y outstanding orde | harges      |               |            |  |
| current or p<br>or refunds.<br>How to F<br>1) Fill out an                                                                                                    | revious orders,<br>Fou can also c<br>teturn an C<br>RMA Form                                       | , and check ,<br>heck the ship<br><b>)rder</b><br>and include                   | on backordered i<br>oping status of an<br>it with your return       | tems, credit card o<br>y outstanding orde | harges      |               |            |  |
| current or p<br>or refunds.<br>How to F<br>1) Fill out at<br>2) Mark the                                                                                                    | revious orders,<br>You can also c<br><b>eturn an C</b><br>n <mark>RMA Form</mark><br>invoice numbe | , and check ,<br>heck the ship<br><b>)rder</b><br>and include                   | on backordered i<br>oping status of an<br>it with your return       | tems, credit card o<br>y outstanding orde | harges      |               |            |  |
| current or p<br>or refunds.<br>How to F<br>1) Fill out at<br>2) Mark the                                                                                                    | revious orders,<br>Fou can also d<br><b>eturn an C</b><br>1 RMA Form<br>invoice numbe              | , and check ,<br>heck the ship<br><b>)rder</b><br>and include                   | on backordered i<br>oping status of an<br>it with your return       | tems, credit card o<br>y outstanding orde | harges      |               |            |  |
| Current or p<br>or refunds.<br>How to F<br>1) Fill out at<br>2) Mark the<br>Control Block At                                                                                                    | revious orders,<br>Fou can also d<br>teturn an C<br>MA Form<br>invoice numbe                       | , and check of<br>heck the ship<br><b>Order</b><br>and include<br>er on the bos | on backordered i<br>oping status of an<br>it with your return       | tems, credit card o<br>y outstanding orde | harges      |               |            |  |
| Text Block At                                                                                                    | revious orders,<br>Fou can also d<br><b>eturn an C</b><br>1 RMA Form<br>invoice numbe              | , and check of<br>heck the ship<br><b>Order</b><br>and include<br>er on the bos | on backordered i<br>oping status of an<br>it with your return       | tems, credit card o<br>y outstanding orde | harges      |               |            |  |
| Current or p<br>or refunds.<br>How to F<br>1) Fill out at<br>2) Mark the<br>Control Block At<br>Text Block At<br>Control Control Control                                                                                                    | revious orders,<br>Fou can also d<br>teturn an C<br>MA Form<br>invoice numbe                       | , and check of<br>heck the ship<br><b>Order</b><br>and include<br>er on the bos | on backordered i<br>oping status of an<br>it with your return       | tems, credit card o<br>y outstanding orde | harges      |               |            |  |
| Current or p<br>or refunds.<br>How to F<br>1) Fill out at<br>2) Mark the<br>Text Block At<br>Text Block At<br>Text C<br>S Fort                                                                                                    | revious orders,<br>Fou can also d<br>teturn an C<br>MA Form<br>invoice numbe                       | , and check of<br>heck the ship<br><b>Order</b><br>and include<br>er on the bos | on backordered i<br>oping status of an<br>it with your return       | tems, credit card o<br>y outstanding orde | harges      |               | 36 Aniel   |  |
| Current or p<br>or refunds.<br>How to F<br>1) Fill out at<br>2) Mark the<br>Control Block At<br>Text Block At<br>Control Control Control                                                                                                    | revious orders,<br>Fou can also d<br>teturn an C<br>MA Form<br>invoice numbe                       | , and check of<br>heck the ship<br><b>Order</b><br>and include<br>er on the bos | on backordered i<br>oping status of an<br>it with your return       | tems, credit card o<br>y outstanding orde | harges      | Font<br>Point |            |  |
| Current or p<br>or refunds.<br>How to F<br>1) Fill out at<br>2) Mark the<br>Text Block At<br>Text Block At<br>Text C<br>S Fort                                                                                                    | revious orders,<br>Fou can also d<br>teturn an C<br>MA Form<br>invoice numbe                       | , and check of<br>heck the ship<br><b>Order</b><br>and include<br>er on the bos | on backordered i<br>opping status of an<br>it with your return<br>e | tems, credit card o<br>y outstanding orde | harges      |               |            |  |
| Contract of points of the second second seco | revious orders,<br>Fou can also d<br>teturn an C<br>MA Form<br>invoice numbe                       | , and check the ship<br>Drder<br>and include<br>er on the bos                   | on backordered i<br>pping status of un<br>it with your return<br>c  | tems, credit card o                       | harges      |               | 14         |  |

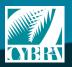

CYBRA CORPORATION | 28 WELLS AVENUE | YONKERS, NY 10701 T: (914) 963-6600 | E: SALES@CYBRA.COM | WWW.CYBRA.COM We identify with success.

#### **How Does FormComposer Eliminate Programming?**

For example, in a PDF e-mail application, the recipient's e-mail address may not be contained in the spooled file, but rather some other application file.

At print time, MarkMagic FormComposer retrieves the record containing the customer's e-mail address, and the optional MarkMagic PrintTransformer sends the output to that e-mail address. This eliminates the need for the customer to have to write a program to retrieve the missing field. Additional data (SKU description, BOL number, etc.) not found in the spool file can be added without modifying the spool file.

FormComposer can retrieve variable data from multiple files and combine the data with your current spool data as text, bar code, or variable graphics. The screen shot below shows a spool file field line 2, column 68, defined as a repeating Prompt field (Q) with a Usage of KA that retrieves a record from the file EMDATA in library MMCMR.

Or, for example, in an invoice printing application, the label file may not contain a Line Item Net Amount field. MarkMagic FormComposer can calculate a net amount by subtracting the Line Item Cost from the Line Item List Price.

This functionality eliminates the need for the customer to have to write a program to calculate this field.

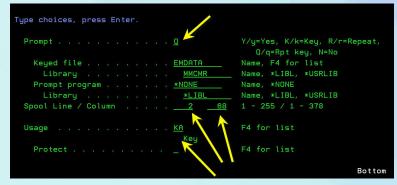

|   | nd an an an an an an an an an an an an an                                                                                                    |     |                                                                              |                                                                                   |   |
|---|----------------------------------------------------------------------------------------------------|-----|------------------------------------------------------------------------------|-----------------------------------------------------------------------------------|---|
|   | *L:Ouantit *L:Ouantit *L:Item Number Line 19<br>*L:Ouantit *L:Ouantit *L:Item Number Line 20<br>*L:Ouantit *L:Ouantit *L:Item Number Line 21<br>*L:Ouantit *L:Ouantit *L:Item Number Line 22<br>*L:Quantit *L:Quantit *L:Item Number Line 23 |     | *I Price Lin<br>*L:Price Lin<br>*I Price Lin<br>*L:Price Lin<br>*L:Price Lin | *I Extended P<br>*L:Extended P<br>*I Extended P<br>*L:Extended P<br>*L:Extended P |   |
|   | Have Questions About Your Order?                                                                                                    |     | SUB - TO TAL                                                                 | *L:Sub-Total                                                                      |   |
|   | If you have a question concerning an order you have received, check the invoi                                                                                                    |     | SHIPPING & HANDLING                                                          | *L:Shipping & H                                                                   |   |
|   | first. It may have the information you need. If you need additional help, pleas<br>visit <u>cybra.com</u> and log into the Order Status page. You can review any of yo                                                                       |     |                                                                              | *L:Tax                                                                            |   |
|   | surrent or previous orders, and check on backordered items, credit card charge                                                                                                    | 8 . | SUB-TO TAL                                                                   | *L:Subtotal 2                                                                     |   |
|   | or refunds. You can also check the shipping status of any outstanding orders.<br>How to Return an Order                                                                                                    |     | DEPO SI T                                                                    | *L:Year to Date                                                                   |   |
|   | 1) Fill out an RMA Form and include it with your returned item.                                                                                                    |     | BAL ANCE DUE                                                                 | *L:Total Balance                                                                  |   |
|   | 2) Mark the invoice number on the box                                                                                                    |     | δ.                                                                           |                                                                                   | = |
| 1 |                                                                                                    |     |                                                                              |                                                                                   |   |

## Summary

Using MarkMagic<sup>™</sup> FormComposer opens up a whole new workflow to compose forms, reports, and to combine spooled output data with records retrieved from a physical or logical database file. What used to be painful routine of compiles and recompiles to get reports just right can now be done by a non programmer. MarkMagic FormComposer frees programmers to work on more important projects. Because no technical skills are required to produce virtually all types of sophisticated multipage forms and reports, users are empowered to create the documents they need. With the included Text Block feature in MarkMagic Enterprise, even the tedious work of creating long text blocks of legal or other critical information is as easy as pointing and clicking with your mouse.

CYBRA CORPORATION | 28 WELLS AVENUE | YONKERS, NY 10701

T: (914) 963-6600 | E: SALES@CYBRA.COM | WWW.CYBRA.COM

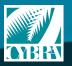

We identify with success.